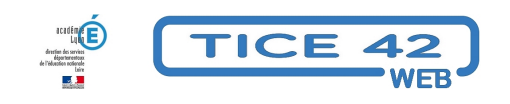

# **Comment enregistrer du son en classe**

- Logiciels et sites web - Produire, concevoir -

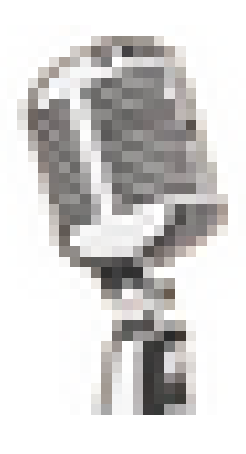

Date de mise en ligne : dimanche 22 novembre 2020

**Copyright © TICE 42 - Tous droits réservés**

## **Problème :**

S'enregistrer, s'écouter, effacer et s'enregistrer à nouveau jusqu'à être satisfait du résultat : Une solution pédagogique bien adaptée pour que les élèves améliorent leur expression orale. Quel(s) outil(s) numérique(s) utiliser pour enregistrer ses élèves, ou pour qu'ils s'enregistrent eux-mêmes ?

## **Solutions :**

Pour enregistrer, il faut bien sûr un micro externe ou un appareil doté d'un micro intégré. Voici les outils que l'équipe TICE42 a sélectionnés pour vous :

### **Le magnétophone intégré à Windows :**

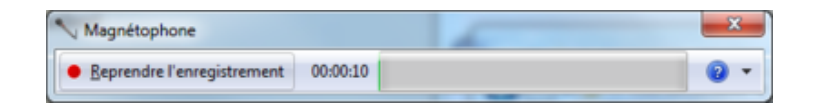

**–** Il n'y a pas besoin d'installer quoi que ce soit sur le PC

**–** Sous Windows Seven, le magnétophone se trouve dans le menu Démarrer/Tous les programmes/Accessoires.

Sous Windows 10, vous cliquez sur la loupe qui se trouve à gauche de la barre des tâches, vous tapez "enregistreur" et vous installez l'enregistreur Windows qui est proposé

**–** Le fichier généré n'est pas en MP3, il faut donc le convertir pour le rendre compatible avec les lecteurs standards.

**–** On doit enregistrer le fichier avant de pouvoir écouter le résultat de l'enregistrement.

https://tice42.enseigne.ac-lyon.fr/spip/local/cache-vignettes/L64xH64/pdf-b8aed.svg

### **[Le dictaphone intégré à une tablette ou un o](https://tice42.enseigne.ac-lyon.fr/spip/IMG/pdf/tuto_enregistreur_windows.pdf)rdiphone.**

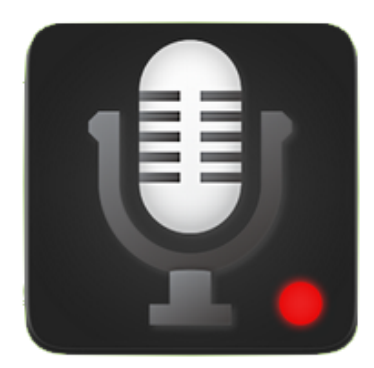

#### **–** Il n'y a pas besoin d'installer quoi que ce soit

- **–** Le fichier généré n'est pas en MP3, il faut donc le convertir pour le rendre compatible avec les lecteurs standards.
- **–** Dans la plupart des cas, un bouton "lecture" est présent et permet d'écouter immédiatement sa production sonore.

**Tutoriel pour enregistrer du son avec un smartphone ou une tablette**https://fr.wikihow.com/enregistrer-...

#### **Le logiciel libre Audacity pour Windows**

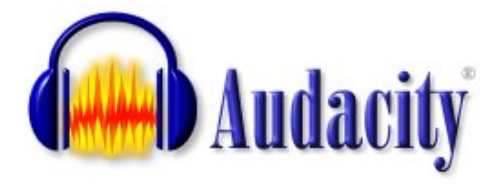

**–** A installer à partir de cette page.

**–** Le logiciel peut générer des fichiers [MP3 à condition d'effectuer une petite ma](https://sourceforge.net/projects/audacity/)nipulation expliquée sur cette page.

- **–** Un bouton "lecture" est présent dans l'interface pour écouter immédiatement sa production.
- **–** L'interface représente le son enregistré sous forme de sinusoïde

**–** Le logiciel dispose d[e nombreus](https://www.audacityteam.org/download/)es fonctions d'édition (couper une partie de la piste audio, combiner p[lusieurs](https://wiki.audacityteam.org/wiki/Lame_Installation_French) pistes, ...

Aperçu de l'interface :

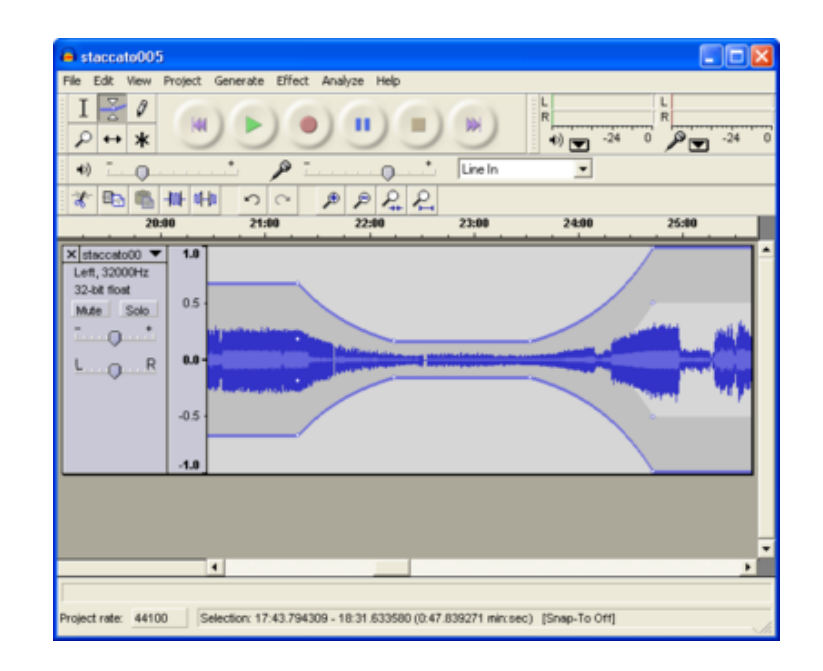

https://tice42.enseigne.ac-lyon.fr/spip/local/cache-vignettes/L64xH64/pdf-b8aed.svg **Audacity, outils de base**

#### **Un enregistreur en ligne**

#### **Online Voice recorder :**

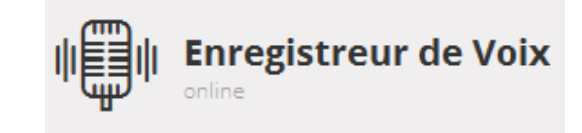

**–** Il n'y a pas besoin d'installer quoi que ce soit

**–** Un bouton "lecture" est présent da[ns l'interface pour écouter immédiatement sa](https://online-voice-recorder.com/fr/) production ainsi qu'un bouton "recommencer l'enregistrement".

- **–** L'interface représente le son enregistré sous forme de sinusoïde
- **–** Le son est exporté en MP3 sur le disque dur de l'ordinateur.

aperçu de l'interface :

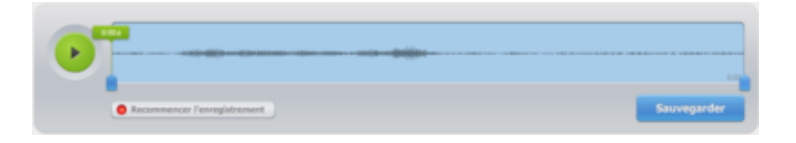

**Accéder au site Online [Voice Recorder](https://tice42.enseigne.ac-lyon.fr/spip/IMG/png/interfaceOnlineVoiceRecorder.png)** 

### **V[ocaroo](https://online-voice-recorder.com/fr/)**

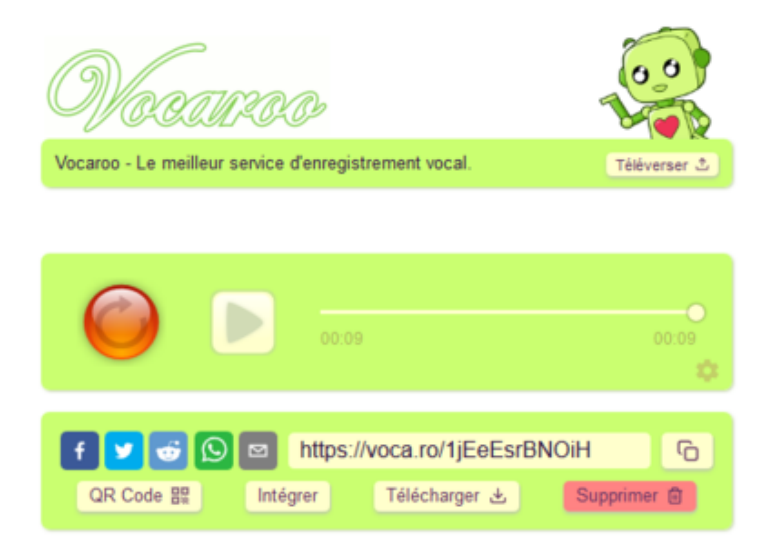

A peine plus complexe que [Online Voice recorder, Vocaroo vous permet :](https://vocaroo.com)

- **–** De télécharger votre enregistrement en MP3
- **–** De créer un lien internet vers votre enregistrement
- **–** De créer un QRCode qui renvoie à votre enregistrement.
- Accéder à Vocaroo

#### **Un objet enregistreur**

[Certain éditeur de matériel scolaire propo](https://tice42.enseigne.ac-lyon.fr/spip/javascript:;)sent des pinces ou des boutons enregistreurs. On ne peut pas exporter l'enregistrement, mais on peut le lire en appuyant simplement sur l'objet.

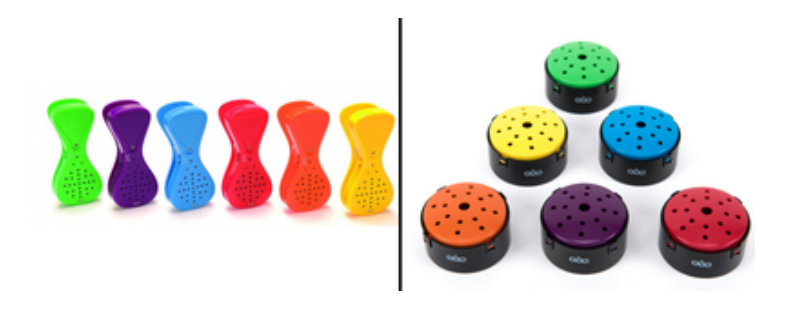

**Un autre outil en ligne intéressant** [: mon-oral.net , moyennant la création d'un compte, il](https://tice42.enseigne.ac-lyon.fr/spip/IMG/png/pinces-enregistreuses.png) permet aux élèves de s'enregistrer pour que l'enseignant puisse consulter ultérieurement la piste audio. [texte\_center][bouton\_couleur2]mon-oral.net[/bouton\_couleur2][/texte\_center]